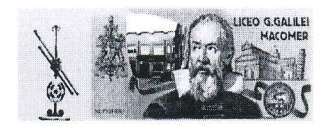

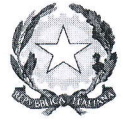

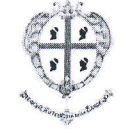

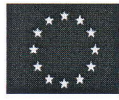

#### LICEO SCIENTIFICO, LICEO SCIENTIFICO opz. SCIENZE APPLICATE, CLASSICO E DELLE SCIENZE UMANE opz. ECONOMICO-SOCIALE "GALILEO GALILEI" Viale Pietro Nenni, 53 08015 Macomer (NU) Tel.078520645 fax 078521168 e-mail nups010009@istruzione.it Pec nups010009@pec.istruzione.it www.liceogalileimacomer.edu.it Codice Meccanografico NUPS010009 Codice Fiscale 83000890919 Codice univoco IPA UFRINO

LICEO SCIENTIFICO STATALE - "G. GALILEI"-MACOMER Prot. 0005537 del 16/05/2024 IV (Uscita)

Agli studenti delle classi Quinte AL REGISTRO ELETTRONICO Al Sito

Ai Docenti Tutor Professori Santavicca Roberto-Murtas Orietta-Depalmas Caterina-Marrone Massimo-Manchinu Gavina - Sanna Maddalena-Cocco Alessia

Al Docente orientatore Prof.ssa Maria Antonietta Galizia

OGGETTO: rilascio della pagina dedicata alla predisposizione del Curriculum dello studente nella piattaforma UNICA – indicazioni operative

A partire da quest'anno scolastico 2023-24, risultano modificate le modalità di predisposizione da parte degli studenti e di rilascio del Curriculum dello studente:

### (A) PIANO DEI RILASCI PER IL CURRICULUM DELLO STUDENTE

A partire dal 9 maggio 2024, è resa accessibile, agli studenti frequentanti l'ultimo anno della scuola secondaria di secondo grado e ai candidati esterni all'Esame di Stato, la pagina dedicata alla predisposizione del Curriculum dello studente. Tale funzionalità è fruibile esclusivamente attraverso il sito web della piattaforma UNICA.

### (B) INDICAZIONI OPERATIVE PER GLI STUDENTI FREQUENTANTI

All'interno dell'E-Portfolio, gli studenti frequentanti la scuola secondaria di secondo grado, in particolar modo quelli frequentanti l'ultimo anno, possono visualizzare, rispettivamente nelle sezioni "Percorso di studi" e "Sviluppo delle competenze", le informazioni relative alle certificazioni conseguite e caricate dalla scuola, che confluiscono nella prima e seconda parte del Curriculum dello studente.

Le informazioni sulle certificazioni conseguite e, soprattutto, sulle eventuali attività svolte in ambito extrascolastico, caricate dagli studenti nella sezione "Sviluppo delle competenze", confluiranno nella terza parte del *Curriculum dello studente*. In tale ambito, si suggerisce di mettere in evidenza le esperienze più significative, con particolare attenzione a quelle che possono essere valorizzate durante il colloquio.

Si invitano i Docenti-tutor a supportare gli studenti nell'adempimento

Il Dirigente Scolastico Prof.ssa Gavina S. Cappai

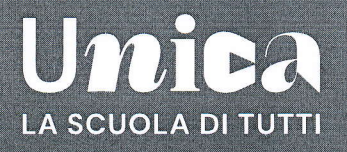

## **Studenti frequentanti**

# Curriculum dello studente: hai tempo fino al termine delle lezioni per aggiornare il tuo E-Portfolio.

Il Curriculum dello studente sintetizza e certifica tutto il percorso, scolastico ed extrascolastico di studentesse e studenti, raccolto nel tempo attraverso lo strumento digitale dell'E-Portfolio.

#### Clicca per visitare la pagina su Unica

durante<br>l'anno scolastico Quando e cosa fare Percorso di studi La Segreteria scolastica, nel corso dell'a.s., inserisce nell'E-Portfolio informazioni sul Titolo di studio percorso di studi, il titolo di studio, eventuali altri titoli posseduti e altre esperienze Altri titoli svolte in ambito scolastico, Inoltre, inserisce le informazioni sui Percorsi per le competenze trasversali e per l'orientamento (PCTO) sempre nell'E-Portfolio. Percorsi per le Nota Bene: solo per gli studenti dei percorsi di istruzione di secondo livello è prevista competenze trasversali<br>e per l'orientamento (PCTO) la compilazione autonoma nell'E-Portfolio delle esperienze di PCTO svolte. dal 9 maggio A partire dal 9 maggio 2024, gli studenti frequentanti l'ultimo triennio della scuola Verifica dei contenuti secondaria di secondo grado potranno visualizzare la preview del Curriculum già inseriti e preview del<br>Curriculum dello studente # dello studente Nota Bene: Tale funzionalità è fruibile esclusivamente attraverso il sito web della piattaforma UNICA. Certificazioni conseguite Attività extrascolastiche<br>eseguite nel corso dell'anno Studenti e studentesse inseriscono nell'E-Portfolio le informazioni riguardanti le certificazioni conseguite e le attività extrascolastiche svolte nel corso dell'anno. s prima<br>| dell'Esame di Stato Prima dell'avvio dell'Esame di Stato, le Segreterie effettuano un consolidamento Consolidamento su SIDI su SIDI delle informazioni precompilate relative alle prime due parti del Curriculum del Curriculum prima<br>dell'Esame di Stato («Istruzione e formazione» e «Certificazioni»), consentendo alle Commissioni d'Esame di accedere al Curriculum dello studente con tutte le sezioni già compilate. al termine<br>dell'Esame di Statc  $\sqrt{}$  $\Box$ **Consolidamento** Inserimento punteggio del Curriculum<br>dello studente  $\overline{\vee}$ 瓜 finale Esame di Stat  $\triangledown$ Firma e scarica il tuo CV da Unica

Ministero dell'Istruzione e del Merito

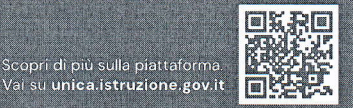

## TEMPLATE DI CIRCOLARE INFORMATIVA Curriculum dello Studente

Agli studenti e alle studentesse frequentanti il triennio della scuola secondaria di secondo grado

Ai candidati esterni all'Esame di Stato

Oggetto: Rilascio della pagina dedicata alla predisposizione del Curriculum dello studente a.s. 2023/2024 nella piattaforma UNICA - indicazioni operative

Con la presente si comunicano agli studenti frequentanti la scuola secondaria di secondo grado, in particolar modo i frequentanti dell'ultimo anno, nonché ai candidati esterni all'Esame di Stato, le indicazioni operative riguardanti la predisposizione e il rilascio del Curriculum dello Studente in previsione dell'Esame di Stato.

## Che cos'è il Curriculum dello Studente

 $\sim$ 

Il Curriculum dello Studente è un documento rappresentativo dell'intero profilo dello studente che riporta al suo interno le informazioni sul percorso scolastico, le certificazioni conseguite e le attività extrascolastiche svolte nel corso degli anni. A partire dall'anno scolastico 2020/2021, il Curriculum viene allegato al diploma conseguito al termine del secondo ciclo d'istruzione.

In base al modello adottato con D.M. n. 88/2020, il Curriculum dello Studente si compone di tre parti:

- 1. Istruzione e formazione: contiene tutte le informazioni relative al percorso di studi, al titolo di studio conseguito, a eventuali altri titoli posseduti e alle altre esperienze svolte in ambito formale.
- 2. Certificazioni: riporta le certificazioni di tipo linguistico, informatico o di altro genere.
- 3. Attivitù extrascolastiche: riguarda le attività extrascolastiche svolte ad esempio in ambito professionale, sportivo, musicale, culturale e artistico, di cittadinanza attiva e di volontariato.

II Curriculum dello Studente costituisce dunque un importante strumento per gli studenti e per la Scuola. Raccogliendo insieme tutte le informazioni relative alle attività scolastiche ed extrascolastiche svolte, rappresenta una vera e propria fotografia del percorso formativo svolto; inoltre, è in grado di offrire un valido supporto per l'orientamento ai percorsi di istruzione <sup>e</sup> formazione terziaria e al mondo del lavoro.

In aggiunta, tramite il *Curriculum* le commissioni d'Esame dispongono di uno strumento utile per la presentazione dei candidati e per lo svolgimento del colloquio dell'Esame di Stato conclusivo del secondo ciclo di istruzione.

## INDICAZIONI PER GLI STUDENTI FREQUENTANTI

A partire dal 9 maggio 2024, gli studenti frequentanti la scuola secondaria di secondo grado, in particolar modo i frequentanti dell'ultimo anno, possono inserire le informazioni sulle attività extrascolastiche svolte e le certificazioni conseguite al di fuori dell'ambito scolastico.

Per gli studenti candidati all'Esame di Stato questa attività deve awenire prima della fase di consolidamento del Curriculum al fine di consentire alle commissioni d'Esame di accedere al Curriculum dello Studente con tutte le sezioni già compilate, e valorizzarne i contenuti durante il colloquio.

## INDICAZIONI PER I CANDIDATI ESTERNI ALL'ESAME DI STATO

Anche i candidati esterni, a partire dal 9 maggio 2024, possono accedere alla sezione dedicata al Curriculum dello Studenre. Nello specifico possono:

- . visualizzarc le informazioni generali relative al Curriculum e alle singole fasi di predisposizione dello stesso;
- scaricare le versioni del Curriculum disponibili durante il percorso scolastico;
- . inserire le informazioni relative alle sezioni del "Percorso di studi", come PCTO, Apprendistato, Mobilità Studentesca e Altri titoli di studio;
- . accedere alla sezione "Sviluppo delle competenze" dell'E-Portfolio per monitorare e caricare attività extrascolastiche o certificazioni.

Per maggiori informazioni a riguardo si invitano gli studenti e le studentesse a consultare la pagina dedicata al Curriculum dello Studente su Unica.